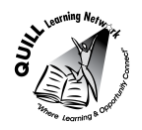

# **Task-based Activity Cover Sheet**

# **Task Title:** Table of Contents

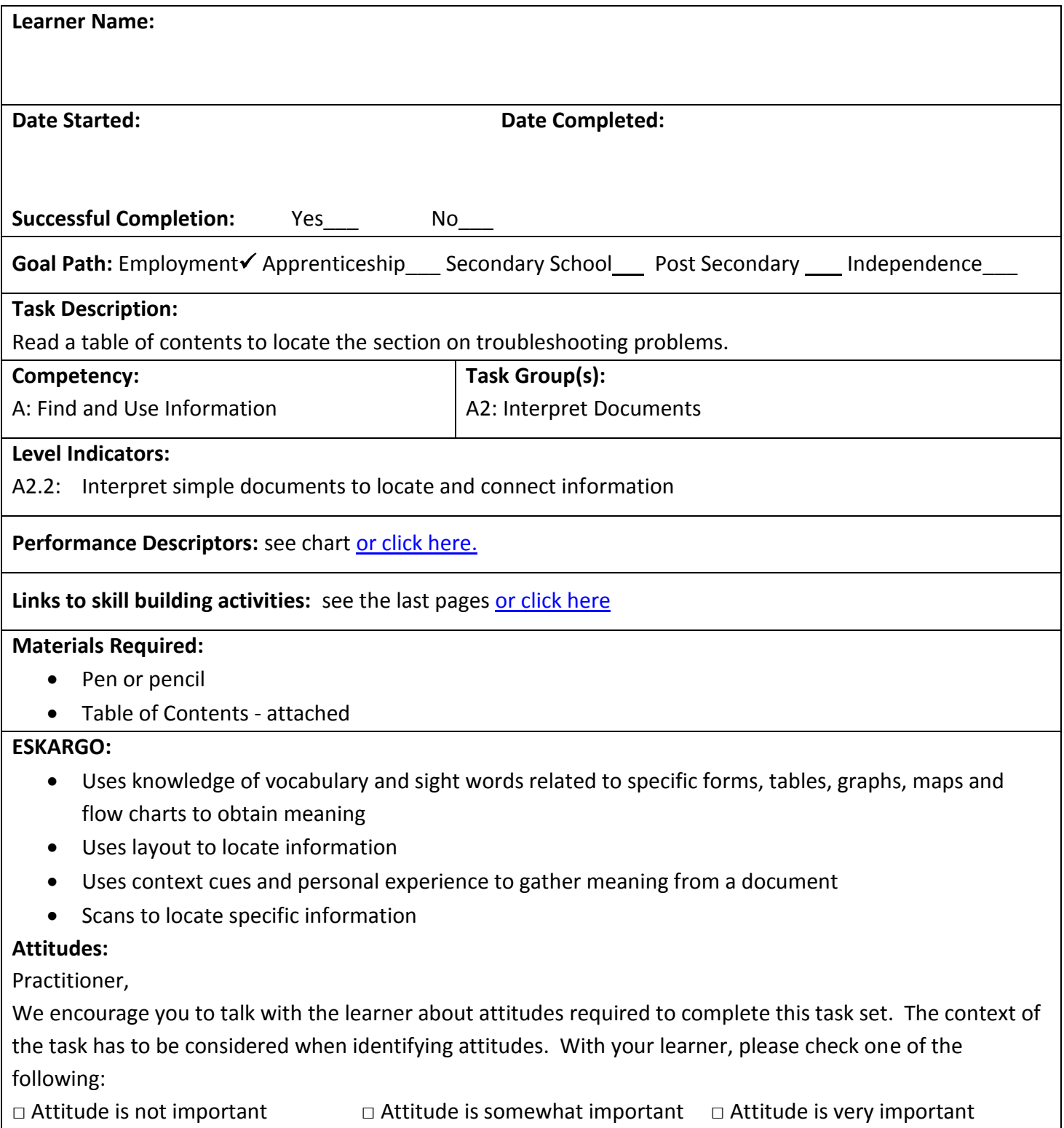

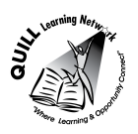

## **Task Title:** Table of Contents

Office workers will look in a photocopier's User's Guide for information to help fix photocopying problems. Look at the *Table of Contents* for the User's Guide.

## **Learner Information and Tasks:**

Task 1: List the four section headings of the User's Guide.

**Task 2:** What section contains information that will help fix an error with the photocopier?

**Task 3:** List the two common errors that happen with this photocopier.

**Task 4:** If the manual does not contain the specific information needed to solve the problem with the photocopier, who can be called for help?

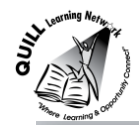

# TABLE OF CONTENTS

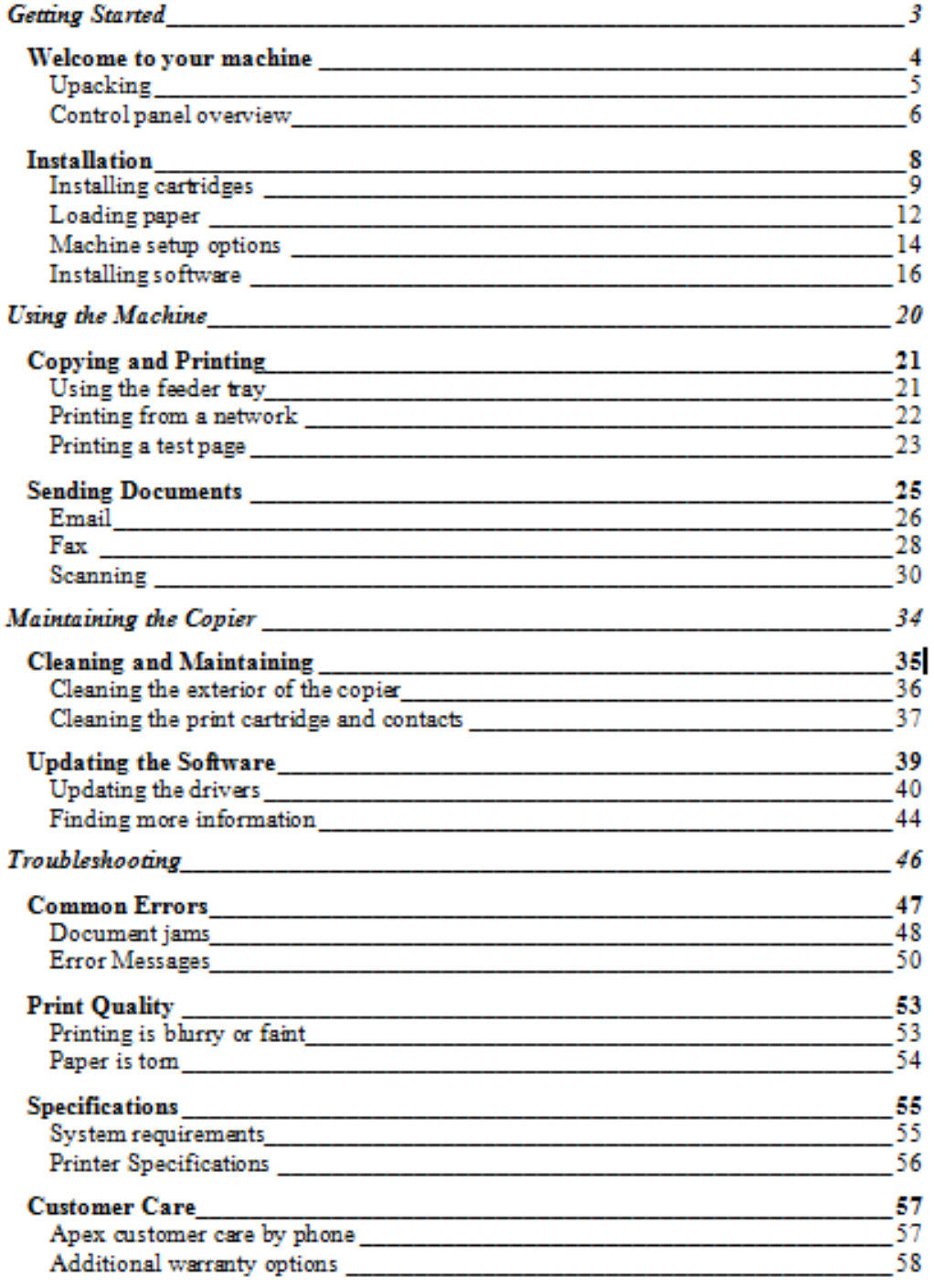

the control of the control of the control of

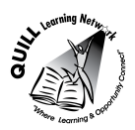

## **Task Title:** Table of Contents

### **Answer Key**

Task 1: List the four section headings of the User's Guide.

**Getting Started**

**Using the Machine**

**Maintaining the Copier**

## **Troubleshooting**

**Task 2:** What section contains information that will help fix an error with the photocopier?

### **Troubleshooting**

**Task 3:** List the two common errors that happen with this photocopier.

## **Document jams**

### **Error Messages**

**Task 4:** If the manual does not contain the specific information needed to solve the problem with the photocopier, who can be called for help?

### **Call Apex customer care**

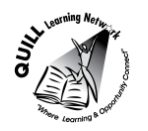

**Task Title:** Table of Contents

<span id="page-4-0"></span>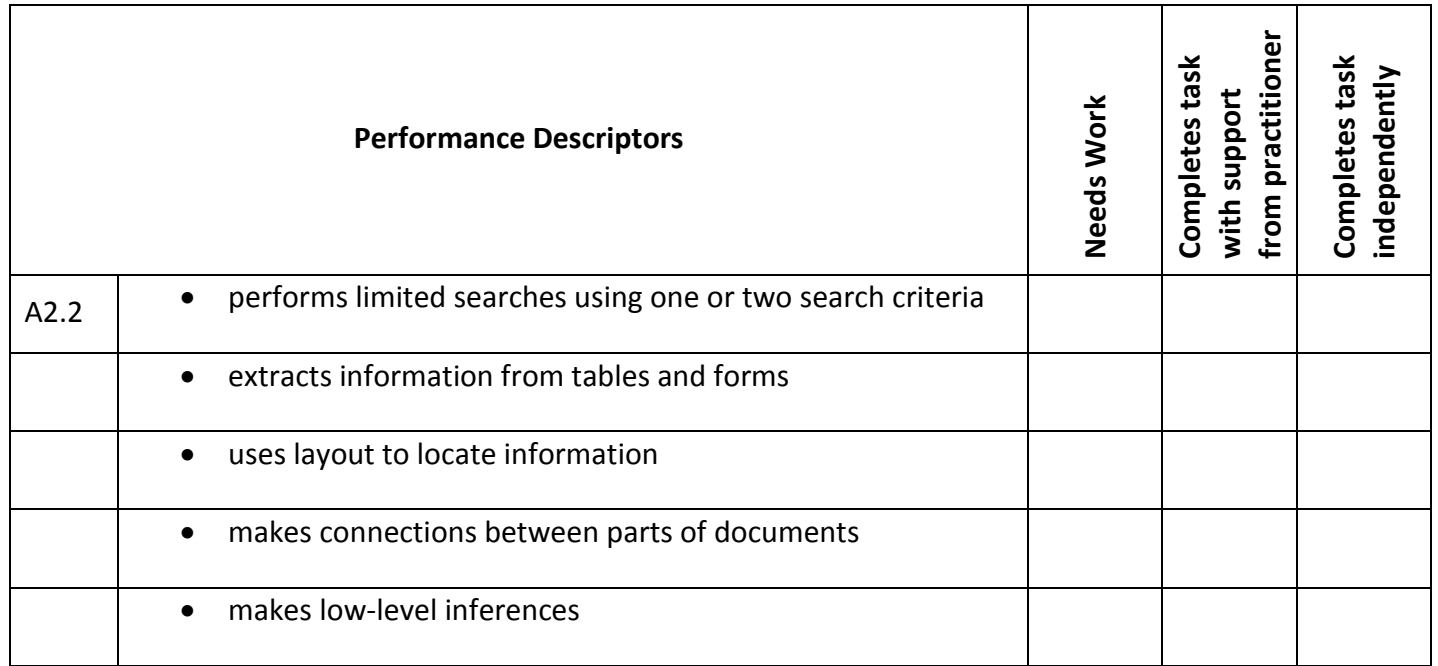

**\_\_\_\_\_\_\_\_\_\_\_\_\_\_\_\_\_\_\_\_\_\_\_\_\_\_\_\_ \_\_\_\_\_\_\_\_\_\_\_\_\_\_\_\_\_\_\_\_\_\_\_\_\_**

This task: was successfully completed\_\_\_ needs to be tried again\_\_\_

**Learner Comments**

**Instructor (print) Learner Signature**

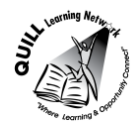

#### **Skill Building Activities**

#### **Link to online resources:**

- <span id="page-5-0"></span> <http://www.gcflearnfree.org/reading/practicereading/play> (An interactive tutorial that allows learners to explore unfamiliar words and their meanings, and to see how words can be used in different contexts)
- <http://www.bbc.co.uk/skillswise/topic/dictionaries-and-indexes/resources/l1> (An online Factsheet titled "Indexes and Contents Pages" with accompanying Worksheet titled "Using an index" that can be printed off)
- <http://www.bbc.co.uk/skillswise/topic/skimming-and-scanning/resources/l1> (A number of online Factsheets and accompanying Worksheets on skimming/scanning text for information)
- <http://www.monash.edu.au/lls/llonline/reading/scanning/1.xml> (An online activity that involves scanning a sample Table of Contents and locating specific categories/sub-categories)

#### **LearningHUB online courses available:**

- **Reading & Writing, Independent Study (assigned by practitioner following assessment)**
	- o Reading Level 1 Assignment 1 ("Reading Strategies 1");
	- o Reading Level 1 Assignment 3 ("Reference and Technical Material 1");
	- o Reading Level 2 Assignment 2 ("Reading Strategies 2");
	- o Reading Level 2 Assignment 2 ("Reading Directions 2").
- **Live Classes (SABA) –** Reading Comprehension

**\*To access LearningHUB courses**, learners must register for the LearningHUB e-Channel program by completing the registration form on their website and completing the course selection (page 2 of the registration form): [https://www.learninghub.ca/get\\_registered.aspx](https://www.learninghub.ca/get_registered.aspx)

### **\*To Access LearningHUB Course Catalogue:**

[http://www.learninghub.ca/Files/PDF](http://www.learninghub.ca/Files/PDF-files/HUBcoursecatalogue,%20December%2023,%202014%20revision.pdf)[files/HUBcoursecatalogue,%20December%2023,%202014%20revision.pdf](http://www.learninghub.ca/Files/PDF-files/HUBcoursecatalogue,%20December%2023,%202014%20revision.pdf)